# HG-V700 用户使用手册

# **GSM** 双频 GPRS 功能数字移动电话机

֦

感谢您选择海尔 V700 彩屏移动电话。您可以通过阅读本手册,全面地了解海尔 V700 手机的使用,领略其完善的功能和简洁的操作方法。

海尔 V700 彩屏手机符合 GSM 技术规范,并获得国内外权威机构认证。 本公司保留在不作任何预先通知的情况下对本手册中内容作修改的权利。

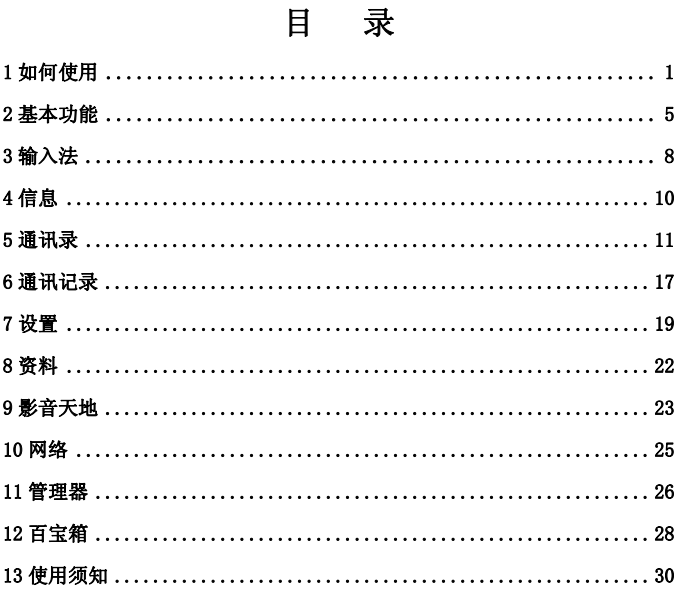

# 1.如何使用

 *.* 

# 1.1 手机按键说明

1

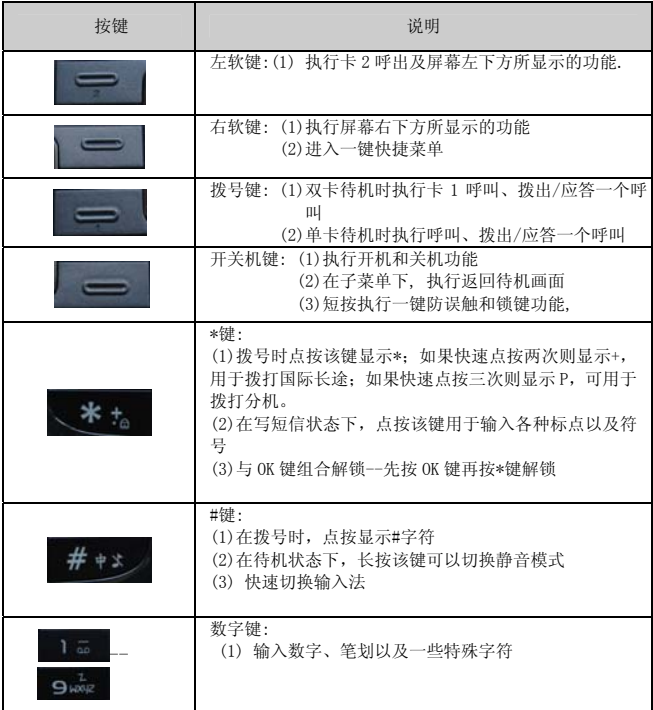

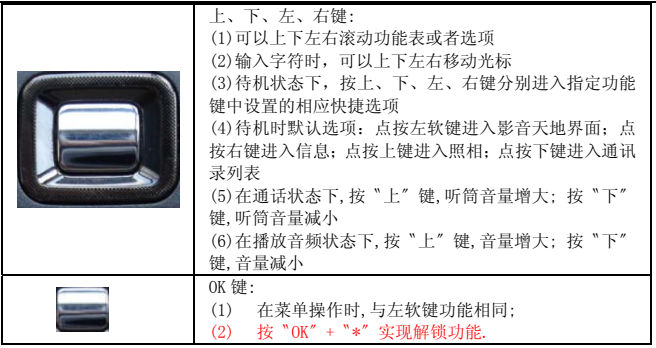

# 1.2 安装 SIM 卡

注:本机可安装两张 SIM 卡

▲ 使用前您必须先插入一张或者两张有效的 SIM 卡。SIM 卡和其触点易因划痕或者弯曲而 损坏,因此在插入或者取出时请小心。

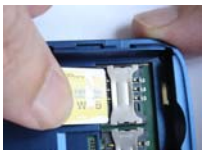

▲ 插入或者取出 SIM 卡之前, 请先关机。

1. 确认手机处于关闭状态。

2. 取出电池和其它外部电源。。

3. SIM 卡金属触点向下对应卡座方向放入卡槽中。

4. 装回电池。

如何安装 T-Flash 存储卡 本手机使用外置存储卡为 T-Fla sh 卡。

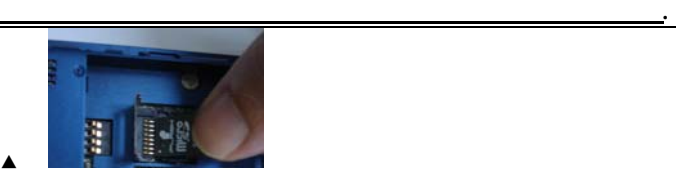

▲ 安裝方法:

▲

取出电池后, 抠住 T-Flash 卡槽盖板上开孔处, 向上推将盖板解锁, 把 T-Flash 卡的 接触点面向下,放入卡槽中,盖回 T-Flash 卡槽盖板,向下推盖板使其锁定。

# 1.3 电池充电

▲ 首次使用本手机前, 您必须给电池充分充电。

(1) 使用旅行充电器

方法如下:

a. 将数据线一端的插头插入手机左边的传输口,另一端 USB 口插入充电器的输出口。

b. 将充电器电源插头插入电源插座。电池图标将显示充电状态。如果手机处于关机状

态,则屏幕会显示充电动画。

C. 充电完毕后,先断开与电源插座的连接,拔出充电插头,断开手机与充电器的连接。

(2) 使用数据线充电

方法如下:

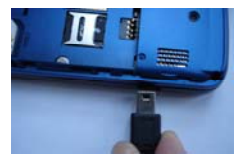

a. 将数据线的 USB 插口插入计算机的 USB 口。

b. 将数据线的插头插入手机的传输口。

注:

1. 为了延长电池的使用寿命,建议您电池充满后再结束充电。

2. 充电过程中勿将电池取下,以免损坏手机。

3. 若是初次使用更换的电池,或如果电池已有较长时间未使用,则可能需要 20 分钟 左右预充时间,使得电池达到能够启动开机的电压。

4.由于电池容量很大, 用电脑充电时间较长, 如想缩短充电时间, 请用充电器充电.

# 开机和关机

1. 长按开关机键直到打开手机,屏幕上会显示开机动画。

2. 如果手机要求输入 PIN 码, 键入 PIN 码, 按左软键确认。(PIN 为个人识别码初始密码 1234,以防 SIM 卡被非法使用,通常随 SIM 卡一起由网络运营商提供)。

3. 关机时,长按开关机键直至显示关机画面。

# 1.4 屏幕信息

(1) 屏幕

显示屏由三个区域组成:

# 1.图标文本区 2.菜单和图形区 3.功能键指示区

(2) 屏幕图示说明

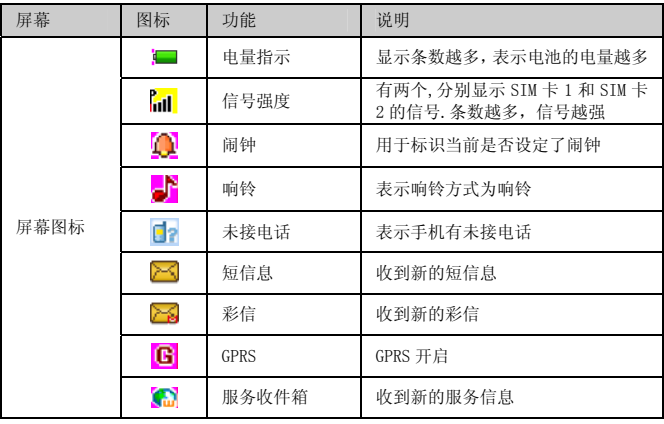

# 2.基本功能

# 2.1 拨打电话

在待机状态下,输入对方的电话号码并按拨号键进行 SIM1 卡拨号, 按左软键进行 SIM2 卡拨号.如果要修改显示的数字,按方向键把光标移到需删除的字符后面,按右软键 可以删除光标前面的字符。如果长时间的按住右软键则可以删除整个电话号码。

 *.* 

含有分机的电话号码:主机号码输入后快速的连按三次\*键,变成"P",在"P"后面 直接输入分机号码,再按拨号键。

(1) 拨打国际电话

快速点按两次\*键,出现+号。输入国家区号和电话号码, 按拨号键。

(2) 用电话簿拨号

按拨号键进行拨号。

(3) 拨打通讯记录号码

手机可以存储最近已拨、已接、未接的电话号码。

(4) 拨打紧急电话

未插入 SIM 卡

开机后, 在提示请插入 SIM 卡的画面上, 可按右软键"紧急"进入拨号界面, 输入号 码按左软键, 拨打 SOS 紧急电话。

已插入 SIM 卡

在待机画面,输入数字 112,按拨号键拨打。

# 接听来电

 当有来电时,屏幕显示来电画面。若电话簿中有与之对应的记录,则显示相关的信息。 1. 按拨号键或者左软键接听来电.

2. 按开关机键,可拒接来电。

# 结束通话

通话时按开关机键可结束通话

# 通话音量调整

在通话过程中,按上下方向键可调节音量。

2.2 基本操作

#### 切换静音模式

在待机模式下,按住 # 2 键, 直到显示 "静音模式已启动"信息和静音图标 可以进入静音模式. "退出静音模式"操作同上,直到显示"一般模式已开启"。这时静音 图标 3 不再显示。

# 话机加锁/解锁

讲入"菜单"洗择"设置", 按上下方向键选择"安全设置", 按左软键"确定", 选 择"话机锁",按左软键"开启",设置输入密码后按左软键"确定"。

注:

1. 当话机加锁后,每次打开手机时必须输入密码,话机默认密码为 0000。

2. 在规定新密码前必须输入当前的话机密码。一旦您输入了新密码,手机会要求再输 入一次以确认您输入的密码.

# 键盘加锁/解锁

1. 在待机界面下, 按"OK"键, 再按 \* \* 对键盘锁进行解锁。

2. 进入"菜单"选择"设置",按上下方向键选择"安全设置",按左软键"确定", 选择"键盘锁",按左软键"确定",设置键盘锁自动加锁的时间或关闭键盘自动加锁功能。

# **2.3** 快捷功能

# 一键快捷操作

 在待机画面下, 按右软键弹出一键快捷列表, 按向上,向下键, 选择需要的操作, 再按 OK 键, 执行快捷菜单对应的功能.

 *.* 

注意*:* 手机中矢量字体*/*号码归属地查询*/*魔秀主题*/*英学通的文件存储于手机 *T* 卡里*,* 请用 原配 *T* 卡*,* 否则这些功能可能无法使用.。

# 3.输入法

本手机提供多种中、英文输入法(大写字母输入法, 小写字母输入法, 数字输入法, 智能英文大写输入法, 智能英文小写输入法, 拼音输入法, 智能拼音输入法, 笔划输入 法等输入法.), 您可以使用拼音和笔划来输入汉字, 也可以切换到相应的输入方法来输入 英文字母、符号和数字。在每种输入法状态下都可以通过触摸屏手写输入.

#### 选择输入法

在输入状态时,按 <sup>推弹者</sup>键可以切换不同的输入法。

#### 输入文字时的按键功能

▲ 右软键, 清除:删除光标前的字符或者退出输入文字状态

▲ 上下左右方向键:移动光标、选择可能的拼法组合、选择列表中的文字、列表翻页

- ▲ 开关机键:回到待机模式
- ▲ \*键:输入符号
- ▲ #键:切换输入法

#### 3.1 智能拼音输入法

本输入法具有按键次数少、词语联想功能等优点。输入拼音后可选择输入对应的汉字。 使用拼音输入法输入拼音后,屏幕下方会显示与您所按数字键相匹配的所有拼音字母 的组合。

# 3.2 笔划输入法

输入笔划:请根据要输入的汉字的标准笔划顺序进行输入,按下标有笔划的数字键时该笔 划会显示在屏幕上。手机将显示对应于所输笔划的候选字。屏幕上的备选汉字会随着笔划 的输入有相应的改变。

# 3.3 大/小写字母输入法

1. 按一下数字键(2 键~9 键)可以输入按键上的第一个字母,按两下可以输入按键上

8

 *.*  的第二个字母,依次类推。如果要输入的字母和前一个字母位于相同的按键上,请等待 标再次出现。

### 3.4 英文(大/小)写输入法

智能英文输入主要用来输入英文单词。

1. 使用数字键(2 键~9 键)可以输入字母组合。每个字母只需按一次按键即可输入。 每按一次键,屏幕上的单词都会随之改变。

2. 按左右方向键选择所需的字母组合,按左软键选择所需要的英文。

# 3.5 输入符号

按\*键输入标点符号或特殊符号。按方向键选择所需的符号,按左软键输入。按向下方 向键可以翻页查找。

### 3.6 数字输入法

1. 请将输入法切换为"数字",然后使用数字键(0~9 键)直接输入对应按键上的数 字。

2. 删除数字,请按右软键"清除"。

# 4.信息

# 4.1 短信

"短信息"是指各移动电话用户之间专门为传递信息而使用的文字信息。

# 4.1.1 写短信

输入信息时屏幕的右上角将显示字符数信息。

- 1. 输入信息, 然后按左软键"选项", 选择完成
- 2. 选择"发送/保存并发送/保存/多方发送/群组发送",然后按左软键确定。
- 3. 输入电话号码

选择发送,按左软键"选项"进入菜单,输入号码或者搜寻电话簿(在电话簿中提取 收件人号码)您发送的信息还可以附加以下设置:使用模板/插入对象/文字格式/插入号 码/插入姓名/插入书签/输入法。

#### 4.1.2 收件箱

您可以对已经收到的信息作如下操作:

1. 在信息列表中按左软键(确定),按右软键(返回)。

2. 选择"回复/删除/多选删除/同号删除/编辑/转发/拷贝到手机(SIM 卡)/移动到手 机(SIM 卡)/聊天/拷贝全部/移动全部/使用号码/使用网址",然后按左软键"确定"。

### 4.1.3 发件箱

选择"保存并发送或保存"的时候才会将要发送出去的短信存储在发件箱中。

# **4.1.4** 删除

可以选择删除收件箱、发件箱及所有信息。

# 4.1.5 常用短语

预先设置最常用的信息短语。可以删除信息,编写新信息。

#### 4.1.6 短信设置

▲ 模式设置

利用该功能可以设定短信息缺省设置。

▲状态设置

消息报告:该选项使信息发送者能够收到信息是否发送成功的信息。

 回复路径:如果网络提供此项服务,该选项使信息接收者能够通过信息中心发送回复信 息。

▲存储状态

此功能显示 SIM 卡和本机存储器里的信息储存状态。

▲ 储存位置

此选项可选择将收到的短信息存储到 SIM 卡或手机中。

#### 4.2 彩信

彩信最大的特色就是支持影音天地功能,能够传递文字、图像、声音等各种影音天地格式 的信息。该服务需要网络运营商支持,使用前请确认您的 SIM 卡支持该项服务或咨询相 关的网络运营商。

#### 4.2.1 写信息

进入"彩信", 按"确定"进入"写信息" 选单表, 您可以看到有收信人、副本、 密件副本、主题、编辑内容,可以对收信人、副本、密件副本、主题、编辑内容进行 编辑,选择收信人,选择确定后,进入收信人编辑;你也可对信息的主旨进行文字编 辑。

#### 4.2.2 收件箱

储存收到的彩信。

# 4.2.3 发件箱

储存发送失败以及发送时选择储存的彩信。

#### 4.2.4 草稿

储存尚未准备好发送的信息以备再次修改和发送。

#### 4.2.5 模板

预先设定多个最常用的信息短语。

# 4.2.6 彩信设置

可以选择编辑设置、发送设置、接收设置、服务器设置、过滤器等。

# 4.3 聊天

该选项用于与联系人进行短信方式的聊天。

# 4.4 语音信息

该选项用于设置语音信息的号码和接听留言。当您收到语音邮件时,您的服务供应商会 发出通知到您的手机上。您的服务供应商将为您提供该号码。

# 4.5 小区广播

每个广播频道可传送一种类型的信息。请与您的网络服务供应商联系,他们将提供可 用的频道信息及信息的列表。

### 5.通讯录

通讯录用来记录与您进行通信的联系人的各种信息. 在输入了联系人的信息后, 就能 够方便的利用这些信息拨打电话、发短信息等。

您可以将电话号码以及与其相关的姓名存储在手机或 SIM 卡中。

#### 选择存储器

▲ 情况一:在待机状态下,直接输入要存储的电话号码,然后按 OK 键"保存"。可选择 的存储介质为"至 SIM 卡 1", "至 SIM 卡 2", "至手机"或"记忆卡"。

▲ 情况二:在待机状态下进入通讯录。选择"新增姓名",同时按左软键确认。则出现存 储器选择:"至 SIM 卡 1", "至 SIM 卡 2", "至手机"或"记忆卡"。

如选择"至 SIM 卡 1",则将联系人方式保存在 SIM 卡 1 中; 如选择"至手机", 则此时存 储的姓名和号码都位于手机存储器中;如选择"记忆卡"则储存的姓名和号码位于记忆卡 里。

#### 5.1 查找通讯录中的联系人

"姓名"选项:

1. 在待机状态下进入通讯录。选择"姓名",按左软键"确定"。

2. 按#键"输入法选择区"选择输入法,输入要查询的姓名,如能找到则通讯录记录会 显示出来。

"查找姓名"选项:

1 . 在待机状态下进入通讯录。选择"查找姓名",选择确认。

2 . 按#键"输入法选择区"选择输入法,输入要查询的姓名,如能找到则通讯录记录 会显示出来。

#### 5.2 删除姓名和号码

(1) 逐个删除姓名和号码

▲ 方法一:

a. 在待机状态下进入通讯录,选择"删除"。

b. 选择"逐条删除",按左软键选择"确定"。

13

c. 在出现的通讯录列表中选择需要删除的记录,选择删除。

▲ 方法二:

a. 在待机状态下进入通讯录列表。

b. 选择需删除的条目,按中心键"选项",从菜单中选择"删除",按左软键"是"确 认。

(2) 删除所有资料

- a. 在待机状态下进入通讯录。
- b. 选择"删除"。您需选择"从 SIM 卡 1", "从 SIM 卡 2", "从手机", 按左软键选择 "确定"。
- C 删除时,输入密码,默认密码:0000。

# 5.3 复制

1. 在待机状态下进入通讯录。选择"全部拷贝",按左软键"确定"。

2. 可选择从 SIM 卡 1 到手机,从手机到 SIM 卡 1; 从 SIM 卡 2 到手机,从手机到 SIM 卡 2: 从 SIM 卡 1 到 SIM 卡 2, 从 SIM 卡 2 到 SIM 卡 1 按左软键"确定"。

3. 出现提示信息时,选择"是",则将姓名和电话号码从一个存储器中复制到另一个存 储器里。

# 单个电话条目复制或移动

用户可以对单个电话条目作拷贝/移动/复制操作

1. 在通讯录中选择需要操作的电话条目,按中心键"选项"菜单。选择选项,按左软 键"确定"。

- ――查看:查看通讯录内容
- ――复制:将 SIM 卡电话条目复制多一条记录到 SIM 卡或者将电话条目复制到手机
- ――移动:将所选电话条目移至另一个存储器中
- ――拷贝:将电话条目从手机复制到 Sim 卡或者是从 Sim 卡复制到手机里
- ――删除:将本记录删除

――发送名片:通过选择发送方式进行名片传送

# 5.4 设置

1. 存储状态

显示 SIM 卡 1 或 SIM 卡 2 和话机的已使用状态和总使用空间。

2. 首选存储位置

您可以选择默认的存储位置。

3.号码选项设置

设置手机通讯录中出现的选项

4.我的名片

您可以在电话簿里设置编辑个人名片。

5. 名片版本

您可以选择名片版本为 2.1 版本或者 3.0 版本.

#### 5.5 本机号码

可以编辑、 删除本机号码

# 5.6 海尔服务电话

查看海尔服务电话,可以直接拨打。

#### 5.7 通话组

设置来电群组

# 5.8 来电大头贴

该选项可以将手机中的照片传到电话簿中的号码进行分组,方便用户使用。

# 5.9 来电铃声

该选项可以将手机中的铃声传到电话簿中的号码进行分组,方便用户使用。

# 5.10 电话本导出

该选项可以将电话簿中的号码备份到 T 卡上。

# $\frac{2}{5.11}$  电话本导入

该选项可以将 T 卡上的电话簿中的号码复制到手机里。

# 5.12 T 卡电话本

该选项可以浏览 T 卡上的电话簿, 请查看说明。

#### 6.通讯记录

本手机可以记录未接电话、已接电话和已拨电话的电话号码,还可记录通话的时间。 仅当网络支持相关功能,且手机处于开机状态并位于网络服务区域内,手机才能记录未接 电话和已接电话。

# 6.1 未接电话

使用"未接电话"功能,可以查看每个来电的日期和时间以及次数,并可以查看、删除 或将该号码存储在通讯录中。

# 6.2 已拨电话

该功能允许查看最近拨打的电话号码的列表,包括已经接通的或者试拨的电话号码。

# 6.3 已接电话

该功能允许查看最近已接听的电话号码的列表

#### 6.4 删除通讯记录

可以分别将未接电话、已拨电话、已接电话、删除全部。

#### 6.5 通话时间

可以使用此功能查看您已拨电话或者已接电话的总计时间和上次通话时间(以时、分、 秒格式显示)。可使用计时归零功能将上次通话和总共通话的时间清零。

#### 6.6 通话计费

显示 "上次通话费用""所有通话费用"、"通话费用归零"" 费用限制 ""价格及费 家"

# 6.7 短信计数器

本功能表用于显示已传送以及已经接收的信息数量。

# 6.8 GPRS 计数器

本菜单用于统计 GPRS 的传送与接收量也可能清除计数器的内容,报使用的单位是字节, 其中包含"上次传送"、"上次接收"、"全部传送"、"全部接收"和"计数器归零"选项。

# 7.设置

# 7.1 模式设置

该选项可以自由选择手机模式设定。

#### ■ 7.2 情景模式

提供手机在接收来电、短信息等状态时的铃声、响铃方式、铃声音量以及应答模式等 设置,以适应用户所处的各种环境。

选择"一般模式/会议模式/户外模式/室内模式/耳机模式/蓝牙模式",按左软键"选 项"进入选项菜单,在选项菜单中选择"激活",此时已选择的模式开启。

在选项菜单中选择"个人设置",按左软键"确定"。选择"铃声设置/音量/响铃方式/ 响铃类型/提示音/应答模式",按左软键"确定"

# **7.3** 手机设置

时间与日期:可设定所在的城市,时间和日期以及显示的格式。

定时开关机:设定手机自动开关机时间。

语言:用于改变手机显示菜单选项和提示信息时所使用的语言。

预设输入法:设置输入法

显示设置:设定手机待机时显示的相关选项。包括墙纸/屏幕保护/开机动画/关机动画。 问候语:设置个性化的开机欢迎词,在每次开机时显示。

指定功能键:在待机画面,按方向键可以快速进入预设功能,在此可修改预设功能。 手写设置:设置手写速度及手写笔色彩。

其它设置:可以设置 LCD 的背光。

#### 7.4 触屏校准

用于校准触摸屏

# 7.5 防火墙

来电防火墙

 "状态"用于设置打开/关闭来电防火墙功能; "不想听列表"用于设置不想接听的 电话清单; "只想听列表"用于设置只想接听的电话清单;可以设置想接听和不想接听 的时段

短信防火墙

 "状态"用于设置打开/关闭短信防火墙功能; "拒绝接收清单"用于设置不想接收 的短信清单; "允许接收清单"用于设置想接收的短信清单;可以设置想接收和不想接 收的时段

私密防火墙

 可以对信息/通讯记录/通讯录进行保密,进入需要输入密码,密码和手机密码为同一 密码,出厂设置为"0000";进入私密防火墙子菜单, 用左软键选择打开/关闭需要保密 的选现.

#### 7.6 通话设置

用于呼叫等待/呼叫转移/呼叫限制/自动重拨/速拨/IP 拨号等设置.

# 7.7 网络设置

网络洗择: 主要用于洗择您所使用的网络(建议洗择"自动")。

偏好网络:用于选择优先使用的网络运营商,默认状态下显示的是当前使用的 SIM 卡所 在的网络。

#### 7.8 安全设置

#### SIM 卡安全设置

SIM 卡锁: 当 SIM 卡锁开启时, 每次开机都需要输入 PIN 密码 (PIN 码与 SIM 卡一起 由供应商提供),三次输入不正确时,就要求输入 PUK 码(个人解锁码)。PUK 码是用来 解开并更改被锁定的 PIN 码。如果 PUK 码未提供或者遗失,请与网络运营商联系。

固定拨号:用于限定手机向外拨出的电话号码。此设置要求输入 PIN2 码,PIN2 码 需要网络供应商支持。

禁止拨号:可限制不同类型的电话拨出。 依据 SIM 卡的支持,允许用户开启或关闭 此项功能

#### 话机锁

设置话机密码,默认状态为关闭。一旦设置了话机锁,每次开机时要求输入话机密码。

#### 键盘锁

用于设置键盘键自动加锁的时间

#### 更改密码

用于修改密码

(1) PIN 码

PIN 码(个人识别码)防止 SIM 卡被非法使用。PIN 码通常随 SIM 卡一起提供。初始 值由服务供应商提供。

如果连续三次输入 PIN 码都有错误,SIM 卡 PIN 码将自动上锁,并提示用户输入正确 的 PUK 码去解锁。

修改被锁定的 PIN 码时,需要 PUK 码(个人解锁码)。PUK 码通常随 SIM 卡一起提供。 如果未提供,应到服务供应商处获取此密码。

如果连续 10 次输入错误的 PUK 码, 则 SIM 卡将被永久锁住。

(2) PIN2 码

用于网络某些特定功能的认证,如计费或固定拨号等。PIN2 码的初始值由服务供应 商提供。如果连续三次输入 PIN2 码都有错误,SIM 卡 PIN2 将自动上锁,并提示用户输 入正确的 PUK2 码去解锁。

修改被锁定的 PIN2 码时,需要 PUK2(个人解锁码)。PUK2 码通常由服务供应商提供。 如果连续十次输入错误的 PUK2 码,则与 PIN2 码相关的业务将永不可再用。

# 7.9 个人快捷操作

用于快捷清单设置,设置后在待机下按右软件,即显示设置好的快捷操作清单,可以实 现一键快捷操作.

# 7.10 蓝牙

本机可使用蓝牙功能接听电话和传输文件。

# 7.11 恢复出厂设置

此选项可使手机功能恢复到出厂设置:

# 7.12 矢量字体

字库选择:按左软件选择矢量字体字库 字体大小:用于选择矢量字体的大小:有 14,16,18,20 四种 字库卸载:用于卸载矢量字体,回复手机缺省字体. 使用帮助:查看使用说明。

#### 8.资料

用于管理您增加的图片、录音、铃声、音乐和动画等。

打开档案文件夹后,可以选择其中存放的文件或文件夹进行如下操作:

1. 对文件的操作

播放(如果是音乐文件有此选项)、浏览(如果是图片文件有此选项)、传送、详细资料、 更名、复制文件、移动文件、删除、删除全部档案、排序。

2. 对文件夹的操作

开启、建立文件夹、更名、删除、排序方式。

# 9.影音天地

#### 9.1 照相机/相册

如何进入照照相机界面: 在主菜单中选择"影音天地"后,选择"照相机"菜单,即可 进入照相机界面;照相时,将镜头对准拍摄对象,然后通过左右方向键的控制可以调节曝 光补偿的程度(共有-4 到+4 九个可调级别);通过上下方向键调节焦距,当您对取景框内 的效果满意后,按确认键,即完成本次拍摄,按提示进行保存.

如果需要其他相应的设置, 请按左软键"选项"进入选项界面 另外, 还可以将相片传至"屏幕保护", "开机动画", "关机动画"等。

#### 9.2 摄像机

 选择摄像机进入拍摄界面后,按"确认键"开始摄录,通过按上下方向键"变焦"调 节焦距.按中心键"暂停/继续"选择暂停/继续,若需进行更多设置,进入"选项"进行设 置。

# 9.3 媒体播放器

媒体播放器可以播放 3GP 和 MPEG-4(后缀名为 3GP 和 MP4)格式的文件.

选择播放文件后,进入到"选项"界面;该界面有多项菜单:

播放:

选择播放进入到视频播放界面,按左软键播放视频. 同时可以通过左右方向键来调节 播放速度.按 OK 键或左软键选择 "暂停/播放"可实现暂停/继续; 按右软键"停止"停 止播放. 播放过程中按\*键或#键可调节音量大小。

转发:选择用彩信或蓝牙发送。

重命名: 该功能用于更改所选择视频文件的名称.

删除/删除全部文件: 该功能用于删除当前或者所有的视频文件.

排序方式:可以选择对媒体播放器中所有的视频文件按某种规则排序。

存储位置:选择文件保存在手机或存储卡中。

注:所有播放的视频都必须储存在 Video 文件夹中,是指定的位置。

# 9.4 音乐播放器

 您可以使用该选项来播放音乐。储存在播放器文件夹中的声音文件将会被自动检测并 添加到播放列表中。播放音乐时您可以拨打或接听电话,通话时音乐会暂停播放。支持 后台播放。

方向功能键

OK 键:播放/暂停/停止

向左:跳到上一首

向右:跳到下一首

向上,向下:在播放过程中,按此两键调节音量。

在音乐播放器画面按左软键进入播放清单,再按左软键"选项"进入选项菜单。 播放 播放所选择的音乐

详细信息 显示音乐的信息

加入铃声库 将所选择的音乐添加到铃声中

设置 进入"设置"后,可进行列表选择、自动生成列表、重复、随机、背景播 放、蓝牙输出等设置.

注:所有播放的歌曲都必须储存在 My music 文件夹中,这是手机指定的位置。

# 9.5 录音

 用户可以使用手机麦克风进行录音并储存在手机中,当选择手机中已有的录音时,可 以进行录音、播放、附加、重命名、设置、删除等操作。

# 9.6 自编铃声

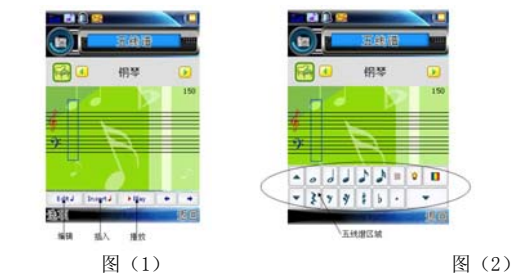

该选项允许用户编辑自己喜欢的音乐并作为铃声。编曲时按键功能,可按上面图(1)示 按"编辑"或"插入"进入图(2)五线谱编辑界面,五线谱区域"可对所选的五线谱编 辑。

- 0: 插入休止符
- 1-7: 输入 Do-Si
- 8: 插入振音(振动的音符)
- 9: 插入 LED 光
- ▲ 向上、下的方向键:更改当前音符的音调,有高中低三种
- #: 切换音符的高、正常、低状态
- \*: 改变音符的拍子的长度。

#### 10.网络

使用网络服务时具体请咨询网络运行商

### 11.管理器

# 11.1 闹钟

您可以设置多组闹钟。选择要设置的一组闹钟,按左软键"编辑"讲入"编辑"页面。 设置"开启/关闭状态"、"响铃周期"、"贪睡时间"、"响铃时间""响铃方式",按右键"完 成"

#### 11.2 日历

用于查看日历,浏览或编辑日程表。选择"日历",按左软键"确定"。通过方向键可以 查看日历。选择要查看的日期,按左软键"选项"进入选项菜单。在选项菜单中选择"日 程表/新增事项/跳至指定日期/以周检视/打印/农历",按左软键"确定"

#### 11.3 世界时间

该选项用于查询世界各地主要城市的时间。

### 11.4 待办事项

该选项可以帮助用户方便的管理工作生活中的各种事务。用户可以设定备忘录内容、 具体时间以及闹钟。到了设置的日期和时间时,如果选择了闹钟,则手机会响铃提示。

# 11.5 计算器

用于简单的加、减、乘、除运算。

### 11.6 汇率换算

该选项用于计算本国货币与外国货币的换算值。

# 11.7 秒表

֦

该选项用户使用秒表计时的功能。

# 11.8 重要文件

该选项用户可阅读重要文件柜中的重要文件.

# 11.9 英学通

该选项包含英语听说王/阅读王/单词王/句霸/考试王/英语词典等功能, 能满足中学,大 学乃至出国留学人员英语学习

# 11.10 归属地查询

用于查询电话号码的归属地.

# 12 百宝箱

# 12.1 我的乐园

该选项做相应的娱乐休闲互动.

# 12.2 QQ 聊天

该选项可以用手机进行 QQ 聊天。

# 12.3 主题元素

该选项可以下载手机主题界面,下载后的主题界面可以设为手机的主题墙纸。

# 12.4 游戏

提供智能拼图,可以进行游戏设置。

# 12.5 股票机

该选项可以用手机进行股票行情了解。

# 12.6 娱乐社区

该选项可以用进行游戏下载, 在线玩游戏操作, 请查看"帮助说明"。

# 12.7 空中书城

֦

▲ 该选项可以用下载阅读喜欢的书籍.

# 13.使用须知

▲ 为使您的手机免受误用,请采取防范措施,如:

- (1) 置好手机 SIM 卡的 PIN 号码,并在他人知道前及时修改。
- (2) 开汽车时,请不要把手机放在易见之处,最好随身携带或锁在行李箱中。
- (3) 设置呼叫限制。

# 安全警告和注意事项

- (1)使用手机前请仔细阅读这些注意事项以确保安全正确地使用手机。
- (2)使用此手机必须配原装配件, 以免发生故障等其它现象.
- (3)机器及配件如出现故障, 须专业维修人员维修, 非专业人员请勿拆卸维修.

# 通用注意事项

- ▲ 您的手机只能使用本公司指定的电池和充电器。使用其它的产品可能会造成电池 漏液、过热、爆裂和起火。
- ▲ 请勿猛烈撞击、震动或抛掷手机, 以免手机发生故障和起火。
- ▲ 请勿把电池、手机、充电器放在微波炉或高压设备中,否则可能造成电路损坏和 起火等意外事故。
- ▲ 请勿在有易燃易爆气体的地方使用手机,否则可能导致手机故障和引起火灾。
- ▲ 请勿将手机置于高温度、高湿度或有大量灰尘的地方,否则可能会引起故障。
- ▲ 请将手机放在儿童难以触及的地方,以免儿童将其当成玩具,造成人身伤害。
- ▲ 请勿将手机放在不平或不稳的台面上,防止跌落引起故障或损坏。

# 使用手机的注意事项

▲ 在飞机上、医院、加油站里等禁止使用手机的地方请关闭手机。手机会影响电子 设备和医疗仪器的正常工作,在这些地方使用手机,请遵照该场所的相关规定。手 机具有定时自动开机功能,请查看您的闹钟设置,以确认您的手机在飞机飞行过程 中不会自动开机。请遵守在加油站 (燃料储存和分发地区)、化工厂或进行爆炸作业 的地方限制使用无线电设备的规定。有潜在爆炸危险的地区往往 (但并非始终) 有 清晰的标示。

▲ 请勿在弱信号或高精度电子设备附近使用手机。无线电波干扰可能引起电子设备 的误操作和其它问题。尤其在以下设备附近需特别注意:助听器、起搏器和其它医 疗电子设备、火灾探测器、自动门和其它自动控制装置。手机对起搏器和其它医疗 电子设备的影响请咨询该设备制造商或当地销售商。

▲ 请勿对液晶显示屏用力或用它敲打其它东西,否则会造成液晶板的破损和液晶液 体的渗漏。若液晶液体进入眼睛会有失明的危险。这时请立即用清水冲洗眼睛(千 万不要揉眼睛)并到医院就诊。

▲ 不要拆卸或改装手机, 否则会造成手机的损坏、漏电和电路故障。

▲ 在极少数情况下,手机在某些型号的车内使用时可能会对车内电子设备有不良影 响。这时请不要使用手机以免失去安全保证。

▲ 请勿用针笔头等尖锐的东西按键,否则会损坏手机或产生误操作。

▲ 如果天线被损坏,请不要使用手机,否则可能会对人身造成伤害。

▲ 避免手机太靠近磁卡等磁性物体,手机的辐射波可能会清除软盘、储金卡、信用 卡上存储的信息。

▲ 请将图钉等小的金属物放在远离手机听筒的地方。扬声器工作时具有磁性,会吸 引这些小金属物,因而可能会对人身造成伤害或损坏手机。

▲ 避免手机受潮, 水或其它液体进入手机会造成手机过热、漏电和故障。

# 使用电池的注意事项

֦

▲ 请勿把电池扔到火里, 否则会导致电池起火和爆裂。

▲ 安装电池时,不要强行施加压力,否则会引起电池的漏液、过热、爆裂和起火。

▲ 请勿用电线、针等金属物将电池短路, 也不要将电池跟项链等金属物放在一起, 否则会导致电池漏液、过热、爆裂和起火。

▲ 请勿焊接电池端头, 否则会导致漏液、过热、爆裂和起火。

▲ 如果电池的液体进入眼睛会有失明的危险,这时请不要用手揉眼睛,要用清水冲 洗,然后立即到医院就诊。

▲ 请勿拆卸或改装电池, 否则会导致电池漏液、过热、爆裂和起火。

▲ 请勿在火边或加热器旁等高温地方使用或放置电池,否则会导致电池漏液、过热、 爆裂和起火。

▲ 如果电池在使用、充电或保存过程中有升温、变色、变形等异常现象,请停止使 用并更换新电池。

▲ 如果电池液体碰到了皮肤、衣物上,这可能引起皮肤灼伤,要立刻用清水冲洗, 必要时请马上就医。

▲ 如果电池渗漏液体或发出奇怪气味,请立即把它从明火旁拿开,避免发生起火和 爆裂。

▲ 请勿使电池受潮, 否则会造成电池过热、冒烟和腐蚀。

▲ 请勿在阳光直射或汽车附近高温地方使用或放置电池,否则会导致液体渗漏和过 热,可能会降低性能,缩短使用寿命。

▲ 请勿连续充电超过 24 小时。

# 使用充电器的注意事项

- ▲ 请使用 220V 交流电。使用其它电压会引起漏电、起火和对手机及充电器的损坏。
- ▲ 禁止短路充电,否则会引起触电、冒烟和对充电器的损坏。
- ▲ 请不要在电源线损坏的情况下使用充电器, 否则会导致起火和触电。
- ▲ 请及时清洁积在电源插座上的灰尘。
- ▲ 请不要把盛水的容器等放在充电器旁,以免水溅出造成充电器过热、漏电和故障。

▲ 如果充电器接触到水或其它液体,要立刻把电源从插座上拔下来以防过热、起火、 触电和充电器故障。

- ▲ 请不要拆卸或改装充电器, 否则会导致人身伤害、触电、起火和充电器损坏。
- ▲ 请不要在浴室等高湿度的地方使用充电器,否则会导致触电、起火和充电器损坏。
- ▲ 请不要用湿手接触充电器、电线和电源插座,否则会导致触电。
- ▲ 不要将重物放在电源线上或改装电线, 否则会造成触电和起火。
- ▲ 在清洁和维护前请先将电源插头从插座里拔出。
- ▲ 拔插头时要抓住充电器, 拉电源线会损坏电线, 引起触电和起火。

# 清洁维护

- ▲ 手机、电池和充电器没有防水性能,请勿在浴室等高湿度的地方使用,同样也要 避免被雨淋湿。
- ▲ 用柔软的干布清洁手机、电池和充电器。
- ▲ 请勿用酒精、稀释剂或苯等溶液擦拭手机。
- ▲ 有污垢的插座会导致接触不良、掉电, 以致无法再充电, 请定期清洁。

# 一般注意事项

手机:

▲ 请在 5℃~40℃的温度和 35%~85%的湿度环境下使用手机。

▲ 请尽可能在远离普通电话、电视、收音机和办公自动化设备的地方使用手机,以 免影响这些设备和手机的使用效果。

电池:

▲ 请将电池放在不受阳光直射、阴凉通风的地方。

▲ 手机电池的使用寿命都是有限的。电池的使用时间在频繁的充电中渐渐缩短。多 次充电无效时,说明电池寿命已尽,应该更换指定型号的新电池。

▲ 不要将旧电池扔进一般生活垃圾中。在有明确规定废旧电池处理的地方请按照规 定的指示做。

充电器:

▲ 请不要在下列地方充电:阳光直射的地方;外界温度低于 5℃或高于 40℃的地方;

潮湿、多灰的地方或振动大的地方(会引起故障);电视机、收音机等电器附近(会 影响图像、声音效果)。

注:说明书里的图片仅供参考,以手机实物为准.

֦